# Изменения и исправления в новых версиях (стр.2)

Последние изменения: 2024-03-26

## В обновлении драйверов 2.6.7.12 от 24.09.2013

### Основные улучшения в новой версии:

- В батч драйвере: при работе с папкой обмена справочник номенклатуры теперь сохраняется в сжатом виде. В утилите RDP сделаны соответствующие изменения для поддержки этого режима;
- В Web.config сервера добавлен параметр "initializeConnectorsAtStartup", при установке которого в True, сервер будет прямо при старте инициализировать свои внешние соединения;

```
<?xml version="1.0"?>
    <configuration>
    <configSections>
   …
   <add key ="initializeConnectorsAtStartup" value="True"/>
   …
   </configuration>
Исправлены ошибки в этикетках для принтеров Zebra;
```
Исправлены проблемы с именами в sql запросах и колонках таблиц, содержащими '\_'.

## В части «1С:Предприятия»:

- Поддержка Штрих-М Торговое предприятие PROF v. 4 в батч драйвере;
- Для ПРОФ драйвера: в промежуточной конфигурации добавлена кнопка для выгрузки/загрузки её настроек;
- Для УТ11 (11.1.2.6) исправлены ошибки при работе с сериями номенклатуры;
- Исправление других незначительных ошибок.

## В обновлении драйверов 2.6.7.11 от 06.08.2013

## Основные улучшения в новой версии:

При работе с сервером добавлено предупреждение на терминале, в случае, когда работа ведется в демо режиме, о том, что документы обрежутся до 3х строк;

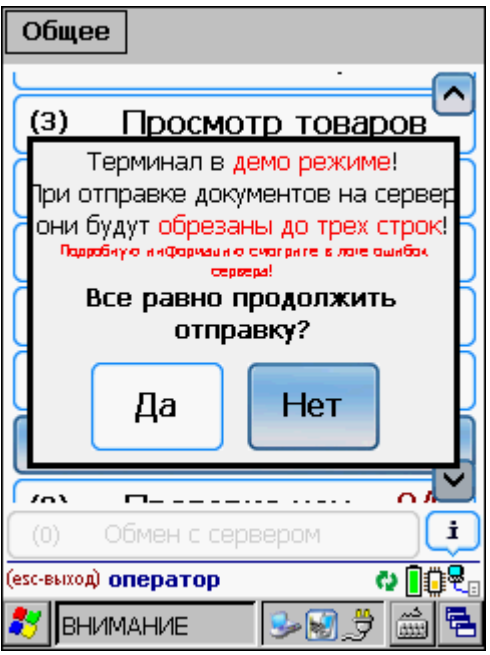

- В установщик этикеток Zebra добавлены этикетки для QLN-320;
- Добавлен парамер autoExchangeInterval в конфиг файл, позволяющий включить автозапуск обмена данными с заданным интервалом;
- Исправления в работе с новыми упаковками при заведении ШК. Теперь, если ШК добавлен в упаковку к товару на сервере, то клиент НЕ будет находить новую упаковку, которая хранится у него локально;
- В сервер Wi-Fi драйвера добавлена поддержка лицензий ПРОФ;
- Исправлено в поиске товара, для случая если у упаковки выгружено два одинаковых штрихкода, она выбирается два раза;
- Исправлено в com компоненте, чтобы пароли пользователей приводились в верхний регистр, как того требует клиент;
- Исправлена ошибка в клиенте, при смене пользователя на терминале, связанная с «вываливанием» в окно ввода пароля;
- В отборах добавлена поддержка >= (больше или равно) <= (меньше или равно);
- Для Honeywell 5100 добавлено автоматическое включение EAN8 при первом запуске на новом ТСД;
- Добавлена интеграция с терминалом Datalogic Skorpio X3;
- Исправлены другие мелкие ошибки.

#### Исправления в панели управления:

- Исправлено переименование действий, чтобы оно не портило переходы внутри групп на действия с такими же именами;
- Исправлена проверка имен для доп. полей, функция перенумерации, правка текста фиксируется при щелчке мышью, а не только кнопкой Enter.

#### В части «1С:Предприятия»:

- Проверена работа драйверов с последними версиями поддерживаемых конфигураций;
- Проверена работа с версией платформы 8.3;
- Для драйвера инвентаризации ОС добавлена конфигурация «1С:Бухгалтерия государственного учреждения» (только УФ) 2.0 для платформ 8.2 и 8.3;
- В драйвере инвентаризации ОС для «1С:Бухгалтерия государственного учреждения» 2.0 и «1С:Бухгалтерия предприятия» 3.0 две обработки (Загрузка инвентаризации с ТСД (по МОЛ) и Загрузка инвентаризации с

ТСД) объединены в одну «Загрузка инвентаризации с ТСД.ерf»;

- Исправлены ошибки при работе с весовым товаром при загрузке данных в 1С обработкой «Загрузка документов»;
- В обработке «Выгрузка номенклатуры» исправлены ошибки в заполнении номенклатуры для выгрузки.

## В обновлении драйверов 2.6.7.10 от 14.06.2013

#### Основные улучшения в новой версии:

- Добавлена интеграция с новыми терминалами: Urovo V5 (Win CE): PSC Falcon 4410 (WinCE); LXE HX2:
- Исправлена ошибка обработки клавиши Esc из последних версий клиента:
- Исправления для Honeywell 5100, поддержка модификации с лазерным сканером;
- Исправления действия отображения отчета от лишних отрисовок;
- Оптимизация расхода памяти за счет экономии на загрузке типов документов и операций в память;
- Мелкие изменения в интерфейсе приложения, улучшены отрисовки кнопок и пиктограмм;
- Исправления профиля МС1000 для освобождения большего размера памяти, для МС1000 создана своя упрощенная длл;
- В конфиг файл терминала добавлен ключ «memoryWarnings», задающий отображать предупреждения о малом количестве памяти или нет;
- В конфиг файл добавлены настройки цвета текста на кнопках

```
<style>\alphadd key = "ButtonForeColor" value = "" /> //обычная кнопка
<add key = "ButtonFocusForeColor" value = "" />
//выбранная кнопка
</style>
```
- Рфид библиотека «отвязана» от клиента. Теперь клиент может работать без Cleverence.RFID.Compact.dll, что ведет к дополнительной экономии памяти:
- В ПРОФ драйвер добавлены операции «Переоценка» и «Проверка цен». Операция «Переоценка» позволяет назначать новые цены и распечатать новый ценник на мобильный принтер прямо с ТСД (подробнее >>); Операция «Проверка цен» позволяет просматривать цены и загружать данные неверных ценников в документ 1С:
- Оптимизирована работа с «операциями»;
- Исправлены ошибки и улучшена работа в панели управления.

#### В части «1С:Предприятия»:

«Штрих-М: Розничная торговля» ред. 5.1;

«Штрих-М: Розничная торговля PROF» ред. 5.1;

«Штрих-М: Магазин» ред. 5.1;

«Штрих-М: Розничная сеть» ред. 5.1;

«Штрих-М: Ресторан Back Office» ред. 5.1;

- Добавлена поддержка конфигураций для платформ 8.1 и 8.2:
- Исправлены ошибки для конфигураций Штрих-М;
- Проведена оптимизация в обработке «Загрузка документов» для УФ (УТ11, УНФ, Розница 2.0);
- УТ11.1, обработка «Выгрузка номенклатуры» исправлены ошибки при заполнении списка номенклатуры для выгрузки;
- ПРОФ в конфигурации 1С драйвера добавлено описание у процедур и функций, вызываемых сервером Mobile SMARTS.

## В обновлении драйверов 2.6.7.9 от 25.04.2013

#### Основные улучшения в новой версии:

- Добавлена интеграция с новым терминалом Honeywell 5100, интеграция сканера и фотографирования для моделей с Imager сканером (752х480, чб);
- Добавлена интеграция с терминалом Proton PMC-1200, вариант 1100 с Imager сканером;
- Для терминалов Cipher в очередной раз возможны смены кодов устройств. Если у Вашего терминала изменился выдаваемый код, необходимо перезапросить лицензию. Приносим свои извинения за доставленные неудобства.
- Исправлена ошибка, при которой «восстановленным» на ТСД документам не выставлялся статус «Изменен»;
- Добавлена возможность привязать клавишу к показу/скрытию экранной клавиатуры. Клавиша задается в файле MobileSMARTS.exe.config;

```
<appSettings>
....
</appSettings>
<keys>
\leqadd key = "sipOnOff" value = "F2" />
</keys>
```
- Исправлена ошибка с записью в лог лишних сообщений при отсутствии подключения терминала к серверу;
- На сервере исправлена ошибка с вызовом функции выключения коннектора, раньше ее вызов еще и запрещал его использование;
- Исправлена ошибка в драйверных коннекторах 1С, приводившая к тому, что часть процессов 1С 8.1 и 8.2 не закрывалась;
- Изменены настройки по-умолчанию для сканеров Motorola, влияющие на качество считывания плохо распознаваемых штрихкодов EAN13;
- Исправлены ошибки и улучшена работа в панели управления.

#### В части «1С:Предприятия»:

- Добавлена поддержка конфигурации «Штрих-М: Продуктовый магазин» ред. 5.1 для платформ 8.1 и 8.2;
- Для УТ 11 исправлены ошибки в обработке выгрузки номенклатуры;
- В модуле автозагрузки исправлены ошибки при настройке отбора и заполнения документа в 1С;
- В обработке «Загрузка документов», для всех конфигураций, исправлено заполнение НДС при заполнении документа 1С;
- В УТ11 (Розница 2.0, УНФ) при открытии обработки обслуживания отличной от подключенного драйвера, выдается предупреждение, что обработка не соответствует, и она закрывается.
- Внесены изменения во встроенную документацию к стандартным обработкам.

## В обновлении драйверов 2.6.7.8 от 01.04.2013

#### Основные улучшения в новой версии:

В инсталляторе исправлена ошибка с неподписанными dll, которая мешала установке на некоторых машинах;

Для Cipher CP30, СP50, 9300, 9600 исправлена загрузка настроек сканера. Настройки загружаются из файла конфигурации стандартной утилиты

CP30/CP50: \Program Files\CipherLab\ReaderCfgINI.txt

9600 (9300): \DiskOnChip\ReaderCfgINI.txt

Кроме того, этот файл может быть переписан в корневую папку клиента Mobile SMARTS, тогда настройки будут загружаться из него;

#### [Подробнее](https://www.cleverence.ru/support/%D0%9D%D0%B0%D1%81%D1%82%D1%80%D0%BE%D0%B9%D0%BA%D0%B0+%D1%82%D0%B5%D1%80%D0%BC%D0%B8%D0%BD%D0%B0%D0%BB%D0%BE%D0%B2+CipherLab+%D0%B4%D0%BB%D1%8F+%D1%80%D0%B0%D0%B7%D0%BD%D1%8B%D1%85+%D0%BA%D0%BE%D0%B4%D0%B8%D1%80%D0%BE%D0%B2%D0%BE%D0%BA+%D1%88%D1%82%D1%80%D0%B8%D1%85%D0%BA%D0%BE%D0%B4%D0%B0/) >>

- Исправлены ряд возможных утечек памяти в клиенте;
- Сделана проверка состояния памяти каждые 2 минуты. Как только ее объем становится меньше 2 мегабайт, выдается предупреждающее сообщение об этом. Если в этот момент велась работа с документом, то пользователю предлагается сохранить документ;
- Переделан элемент интерфейса батареи. Теперь он отображает заряд батареи и объем свободной памяти;

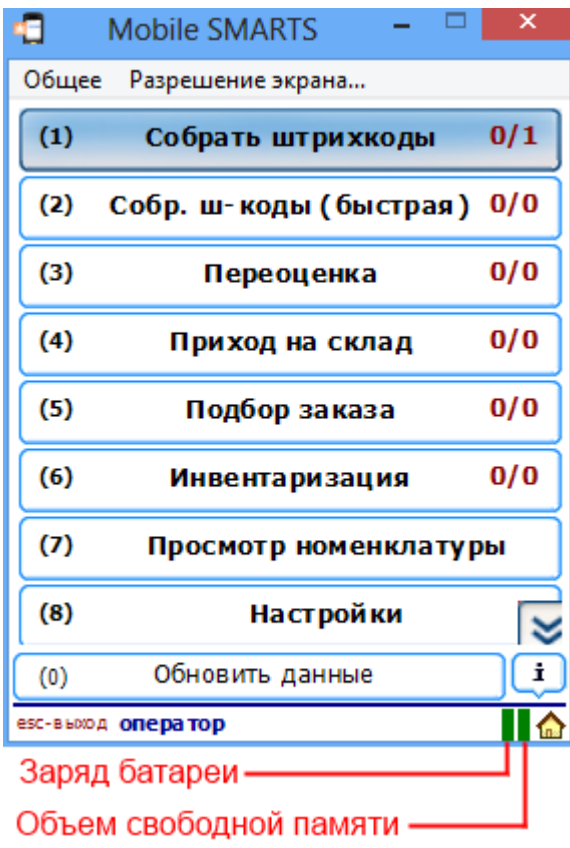

- Исправлена ошибка с «вечным» заполнением кэша в парсере, что приводило к утечке памяти при определенных условиях. Теперь используется кэш на 100 позиций максимум, после его заполнения 25 самых редкоиспользуемых удаляются;
- Исправлена ошибка в инсталляции MC1000;  $\bullet$
- Добавлен звук сканирования для Pidion BIP-7000;
- Исправлено заполнение списка выбора товара с упаковкой, в окне ProductSelectForm, чтобы уменьшить потребляемую память, оно

переведено на использование MulticolumnCachedCollection;

- В окне работы процесса восстановлена возможность вызова блокировки;
- Исправлен ряд ошибок отрисовки в клиенте для ПК;
- Добавлена работа тэга <br/>br/> по аналогии с html;
- Добавлена система отсылки сообщений на терминал:

StorageConnector.SendMessage(string text, string sender, string appointment, bool isError, DateTime ttl) . По приходу сообщения пользователю оно сразу отображается.

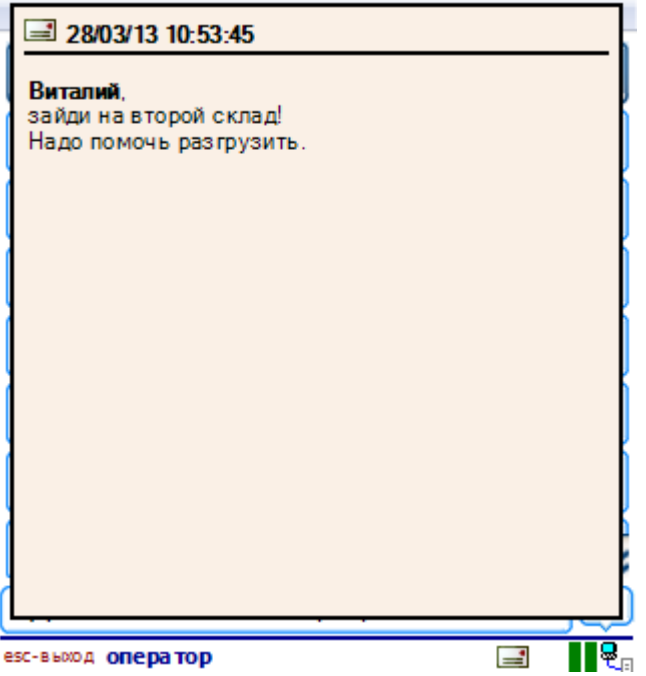

Кроме того есть возможность вывести список полученных сообщений.

#### [Подробнее](https://www.cleverence.ru/support/%D0%9E%D1%82%D0%BF%D1%80%D0%B0%D0%B2%D0%BA%D0%B0+%D0%BF%D0%B5%D1%80%D1%81%D0%BE%D0%BD%D0%B0%D0%BB%D1%8C%D0%BD%D1%8B%D1%85+%D1%81%D0%BE%D0%BE%D0%B1%D1%89%D0%B5%D0%BD%D0%B8%D0%B9+%D0%BF%D0%BE%D0%BB%D1%8C%D0%B7%D0%BE%D0%B2%D0%B0%D1%82%D0%B5%D0%BB%D1%8F%D0%BC+%D0%A2%D0%A1%D0%94/) >>;

- Исправлена ошибка пропадания фокуса из окна выбора документа при сканировании шк документа, исправлены недочеты фокусировки кнопок в главной форме;
- Исправлены ошибки и улучшена работа в панели управления.

### В части «1С:Предприятия»:

Все товарные драйвера:

- Обработка «Выгрузка номенклатуры» (все конфигурации, платформа 8.Х): увеличено быстродействие в несколько раз заполнения и выгрузки на ТСД списка номенклатуры;
- Драйвер ПРОФ, платформа 8.Х: при отображении справочника номенклатуры на ТСД, можно настраивать количество элементов списка на ТСД (для увеличения быстродействия при просмотре больших списков номенклатуры);
- В обработке «Загрузка документов» для платформы 8.Х при загрузке

данных в документ 1С, можно настроить поиск строки в документе 1С по необходимым колонкам;

- Обработка «Выгрузка номенклатуры» (УТ11, УНФ, Розница 2.0): отбор по виду цен перенесен из поля «Отбор» в поле «ПараметрыДанных» и обязателен для указания, изменения указаны в справке обработки. Обработка «Загрузка документов» (все конфигурации): исправлены ошибки при заполнении списка номенклатуры ТСД в том же порядке что и в выгруженном документе 1С;
- УТ 11, обработка «Загрузка документов»: исправлены ошибки при работе с номенклатурой у которой ведется учет по характеристикам;
- Обработка «Выгрузка документов»: изменены названия колонок;
- Обработка «Загрузка документов»: изменены названия колонок, форм, добавлена настройка поиска строки в документе 1С.

ПРОФ драйвер:

- Изменены названия колонок в настройках выгрузки документов 1С, загрузки документов ТСД;
- Исправлены ошибки в работе настроек ячеек адресного хранения в УНФ;
- Добавлена настройка количества элементов для отображения справочника номенклатуры на ТСД, если количество элементов в списке больше, чем указали в настройках, тогда в списке появляются пункты «ДАЛЕЕ» и «НАЗАД», выбрав которые можно просматривать следующие/предыдущие позиции.

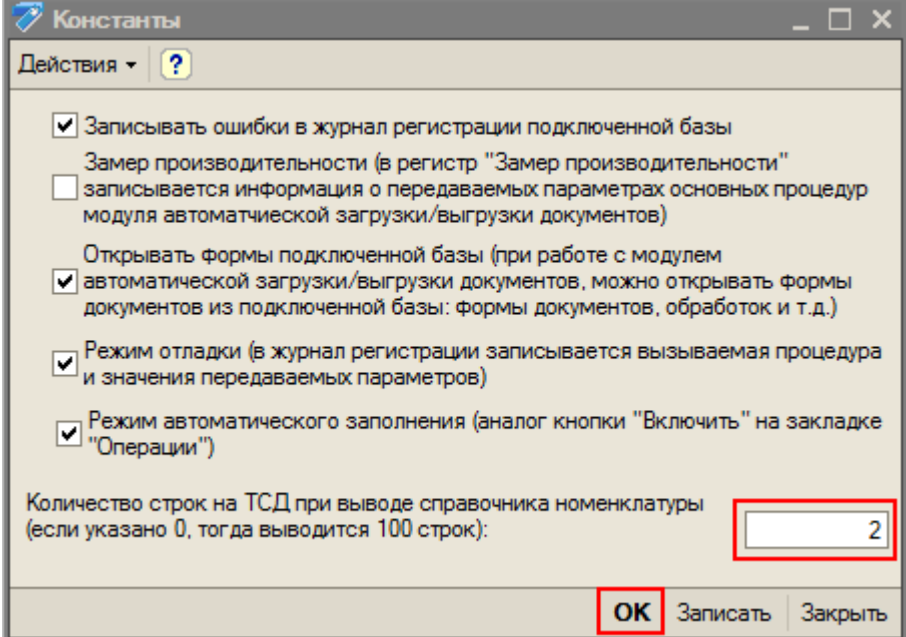

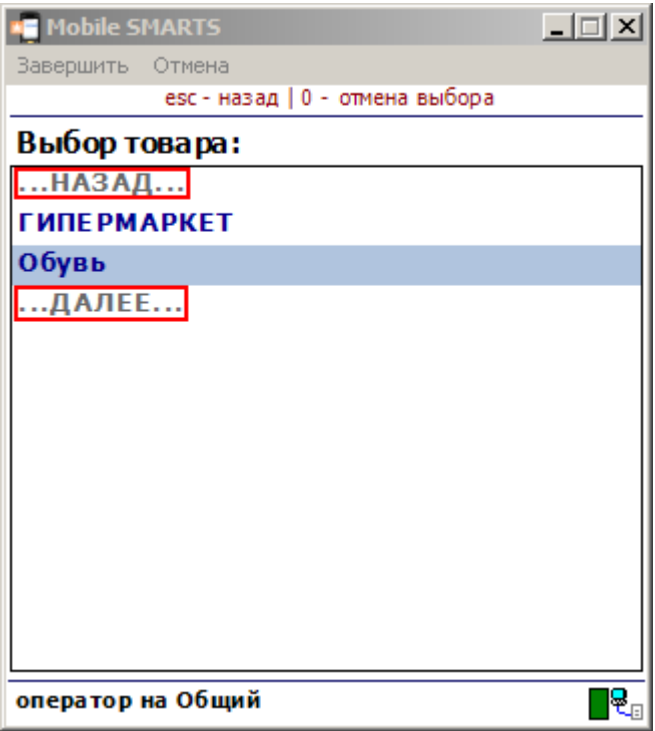

В драйвере инвентаризации ОС версии 1.1.27.6:

Для конфигураций «Бухгалтерия государственного учреждения» и «Бухгалтерия бюджетного учреждения» в обработке «Загрузка инвентаризации с ТСД» появилась возможность загрузки результатов инвентаризации в несколько документов 1С с разделением по счетам учета и МОЛ;

- Для конфигурации «Бухгалтерия государственного учреждения» появилась возможность выгрузки на ТСД штрихкодов основных средств вместе с инвентарными номерами, а также поиск по штрихкоду ОС при загрузке результатов ивентаризации;
- Добавилась поддержка конфигурации «1С:Бухгалтерия предприятия» 3.0.

## В обновлении драйверов 2.6.7.7 от 27.02.2013

#### Общие изменения для всех драйверов и платформы Mobile SMARTS

- Исправлена ошибка в библиотеке сканирования терминалов Motorola, которая была внесена в декабрьском релизе (2.6.7.5). Ошибка приводила к серьезному замедлению производительности из-за медленного включения/выключения сканера;
- УТ 11, Розница 2.0, УНФ: добавлена возможность подключения обработок драйвера в качестве дополнительных обработок конфигурации. Подробнее про [подключение](https://www.cleverence.ru/support/%D0%94%D0%BE%D0%BF%D0%BE%D0%BB%D0%BD%D0%B8%D1%82%D0%B5%D0%BB%D1%8C%D0%BD%D1%8B%D0%B5+%D0%B2%D0%BD%D0%B5%D1%88%D0%BD%D0%B8%D0%B5+%D0%BE%D0%B1%D1%80%D0%B0%D0%B1%D0%BE%D1%82%D0%BA%D0%B8/) обработок >>;
- коды для терминалов Motorola имеют новый вид «код модели-серийный номер терминала». Для терминалов, лицензии на которые были выданы ранее сохранили старый вид кодов;
- инсталляторы всех продуктов теперь не дают установить программу, если был установлен другой продукт на базе Mobile SMARTS. Для принудительной установки следует запускать ее с ключом nocheck=1.

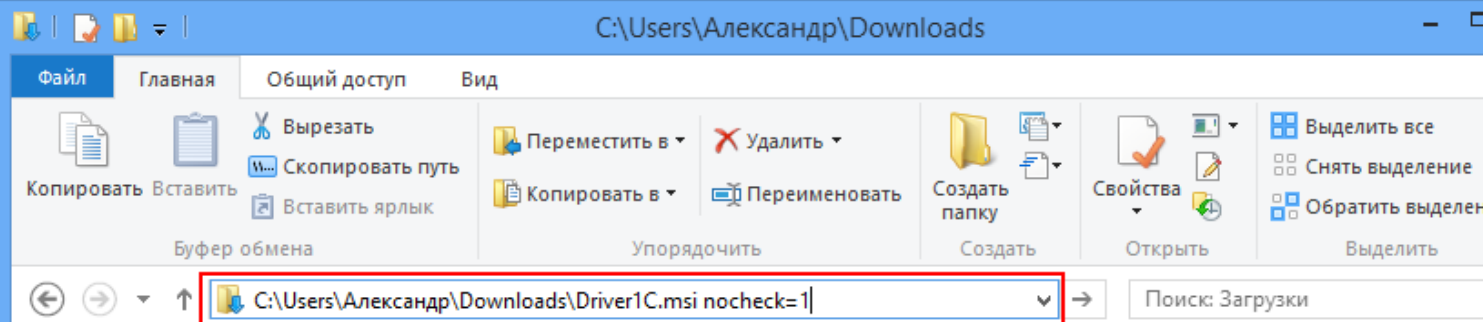

#### [Подробнее](http://www.cleverence.ru/techsupport/nomultiinstall.htm) >> ;

- исправлены ошибки в конфигурации УТ 11 (версия 11.0.6.9) при работе с ячейками, заполнением формата выгрузки по умолчанию, выгрузкой шаблонов ячеек;
- добавлена поддержка новых моделей терминалов: AdvanMobile gSTAR (Mobile), Seuic AutoID6 (Win CE);
- внесены изменения в систему мобильной печати на ТСД. Стало возможным размещать этикетки не только в папке LabelTemplates, но и во вложенных подпапках, для разных принтеров.

Чтобы принтер нашел нужную этикетку, имя папки должно быть частью имени принтера, как его отображает действие поиска принтера. Например, если действие поиска принтера показывает Вам «Zebra MZ220», в качестве имени папки можно использовать «Zebra» или «MZ220»;

- исправлена ошибка в мобильной печати, при которой самая первая этикетка не печаталась и клиент выходил из операции с ошибкой;
- на сайт добавлен [инсталлятор](https://www.cleverence.ru/files/908/MobileSMARTS.ZebraLabels.msi) этикетки для принтеров Zebra MZ220, MZ320;
- исправлен профиль MC21хх терминалов для копирования иконки на рабочий стол;
- добавлена кнопка показа информации о программе и текущей конфигурации на терминале;

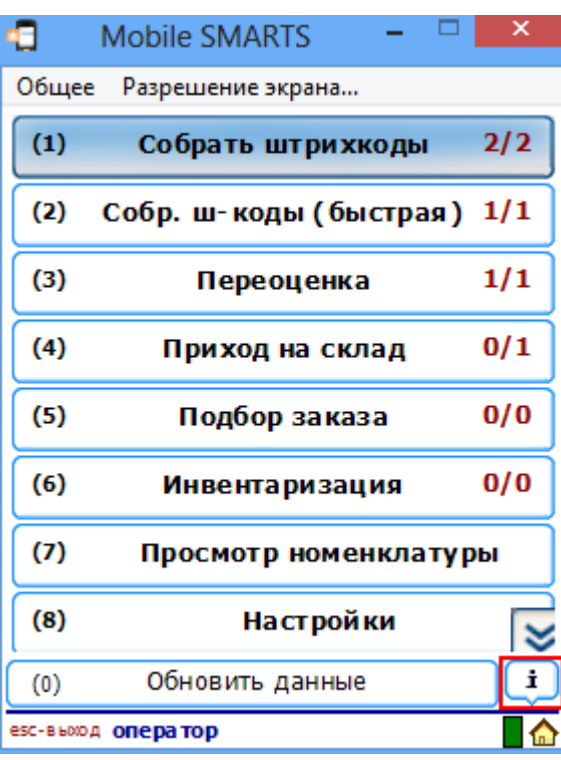

#### О программе...

Версия программы: 2.6.7.7

Обмен с папкой: C:\ProgramData\Application Data\Cleverence\D river1C\WinClient.Documents\</r></

Драйвер 1С Батч, вер. 578 Автор: Клеверенс Софт, МИХАИЛ-ПК

Типовая конфигурация батч драйвера, содержащая стандартный набор операций с ТСД: "Приход на оклад", "Подбор заказа",<br>"Приход на оклад", "Подбор заказа",<br>"Инвентаризация", "Переоценка" и простой "Сбор штрихкодов".

Закрыть

- утилита настройки сканирования терминалов Motorola (BarcodeSettings) позволяет теперь сразу же проверять сделанные настройки, сканируя штрихкоды в главном окне;
- исправлено падение клиента при вызове несуществующей операции в действии «Вызов операции»;
- исправлены ошибки отрисовки в вин клиенте;
- исправлена ошибка поиска функций в вычислителе клиента, для случая когда есть несколько версий функции с разными типами параметров;
- программа установщика на терминал теперь пытается также установить необходимые .NET фреймворку ресурсные библиотеки на терминал автоматически, если они еще не установлены.
- убрано ограничение, задающее, что если документ DistributeByBarcode, то он обязан иметь проставленный штрихкод документа;
- исправлено распознавание штрихкодов EAN128, теперь штрихкоды считаются EAN128 только если содержат буквы и цифры;
- исправлена ошибка: невозможно отобразить описание(Description) документа в форме выбора документа с помощью задания форматирования;
- добавлена глобальная функция CDATA, которая указывает программе, что текст следует выводить без форматирования, как есть.

1) шаблон отображения «Сумма: <b>100 руб.</b>» выведет на ТСД текст «Сумма: 100 руб.» (при этом часть «100 руб.» будет выведена жирным шрифтом).

2) шаблон отображения «Сумма: {"<b>100 руб.</b>"}» выведет ровно то же самое.

3) шаблон отображения «Сумма: {CDATA("<b>100 руб.</b>")}» выведет «Сумма: <b>100 руб.</b>», со всеми угловыми скобками. 4) пусть в переменной с именем «СтрокаИтого» хранится строка «Итого: <b>{Документ.Итого} руб.</b>» тогда

4.1) шаблон «{СтрокаИтого}, наличными» выведет на ТСД строку «Итого: 7400 руб., наличными» (при этом часть «7400 руб.» будет выведена жирным шрифтом),

 $\overline{a}$ 

п

4.2) шаблон «{CDATA(СтрокаИтого)}, наличными» выведет на ТСД «Итого: <b>{Документ.Итого} руб.</b>, наличными», без чисел и со всеми угловыми скобками.

• в добавление к эскейп-символам <EOT>, <LF>, <NUL> и т.п., используемым в макетах мобильных этикеток для кодирования специальных байтов, появились команды <OFF> и <ON> которые, соответственно, выключают и включают обработку специальных эскейп-СИМВОЛОВ.

Поясняющие примеры:

Поясняющие примеры: 1) этикетка «BC <DLE>21» отправит на принтер строку «BC >21».

2) этикетка «BC <OFF><DLE>21» отправит на принтер строку «BC <DLE>21», т.е. последовательность <DLE> не будет обработана и уйдет как просто строка.

3) этикетка «BC <OFF><DLE>21 <ON>77<DLE>88» отправит на принтер строку «BC <DLE>21 77>88».

Добавлен оператор new, подробнее см. программирование на C#.

Поясняющие примеры: 1) Выражение «{Текст1 = new global::System.IO.StreamReader("/file.txt", global::System.Text.Encoding.ASCII).ReadToEnd()}» создаст поток для чтения текстового файла, прочтет из него весь текст и поместит это текст в переменную «Текст1». 2) Выражение «{new global::System.Guid("6F9619FF-8B86-D011- B42D-00C04FC964FF&quot..

#### Модуль автозагрузки/выгрузки документов:

- при загрузке данных в тот же документ 1С, заполнять и реквизиты документа из указанных настроек, ранее не было заполнения;
- добавлено заполнение полей «Сумма», «СтавкаНДС», «СуммаНДС» в настройки по умолчанию при заполнении документа в базе 1С;
- исправлены выявленные ошибки в отображении настроек.

## Драйвер ПРОФ:

а

- в операции «Остатки и цены» остатки получались с учетом характеристики, исправлено, получаются остатки по номенклатуре без учета характеристики;
- исправлены ошибки при работе с весовым товаром в последних конфигурациях «Розница» 2.0.

### Драйвер инвентаризации основных средств:

- исправлена загрузка документов «Инвентаризация товаров на складе» для конфигураций 1С «Бухгалтерия предприятия 2.0», «Бухгалтерия предприятия КОРП 2.0» и ряда других;
- исправлен поиск исходного документа инвентаризации в 1С при загрузке с терминала выгруженного из 1С документа.

## Платформа Mobile SMARTS:

• исправлено правило именования лицензий на сервере (для платформы Mobile SMARTS). Теперь файл не обязан иметь имя license.xml, а может называться согласно шаблону lic\*.xml.

### Универсальная программа версии 1.8.3.2 от 27.02.2013

#### Основные изменения:

- Важное изменение: Коды для терминалов Motorola имеют новый вид «код модели-серийный номер терминала» . Для терминалов, лицензии на которые были выданы ранее, мы сохранили старый вид кодов;
- инсталляторы всех продуктов теперь не дают установить программу, если был установлен другой продукт на базе Mobile SMARTS. Для принудительной установки следует запускать ее с ключом nocheck=1;
- добавлена кнопка показа информации о программе и текущей конфигурации на терминале;
- исправление ошибок и доработки во всех компонентах программы.

#### Добавлена поддержка новых моделей терминалов:

- Motorola MC17, MC21xx
- Proton PMC-1100
- LXE MX7 Tecton
- Honeywell 6500, 99xx
- Unitech HT 660e
- CipherLAB CP50, CP30
- SEUIC AutoID A7P, AutoID6
- Opticon H-19
- AdvanMobile qSTAR

## В обновлении драйверов 2.6.7.6 от 28.01.2013

#### В сервере

• для ПРОФ драйвера сделано в случае отсутствия лицензии, чтобы товары, даже выгруженные на сервер, вызвращались с «демо» статусом.

#### В клиенте

 $\bullet$ добавлена поддержка новых моделей терминалов: Pidion 5000, 6000, 7000:

- исправлено определение EAN128 штрихкодов, теперь распознаются штрихкоды только с правильными кодами применения (AI);
- исправлен поиск сети по имени, что приводило к зависанию Casio IT-300 при старте;
- в сессию добавлено ключевое слово Screen, возвращающее текущий размер рабочей области;
- в клиенте для ПК добавлены кнопки окна свернуть и закрыть;
- в эмуляторе изменено задание разрешения, чтобы именно рабочая область была равной заданным значениям.

### **B TerminalConnector**

- исправлена загрузка нескольких документов сразу для 1С 7.7;
- исправлена функция копирования файла на терминал CopyFileToDevice;

#### В части «1С: Предприятия»

Крупное изменение: при выгрузке номенклатуры, вместо кода номенклатуры из 1С теперь выгружается уникальный идентификатор!

Изменение внесено из-за часто встречающейся проблемы дублирования кодов номенклатуры в базах у клиентов! Просьба обратить особое внимание на изменение тем, кто разрабатывал свои обработки загрузки или правил код загрузки в модуле автообмена!

• 1С 8.Х, 7.7 драйвер ПРОФ добавлена настройка поиска номенклатуры в базе 1С: можно выбирать порядок поиска и виды (по коду, штрихкоду, артикулу) поиска;

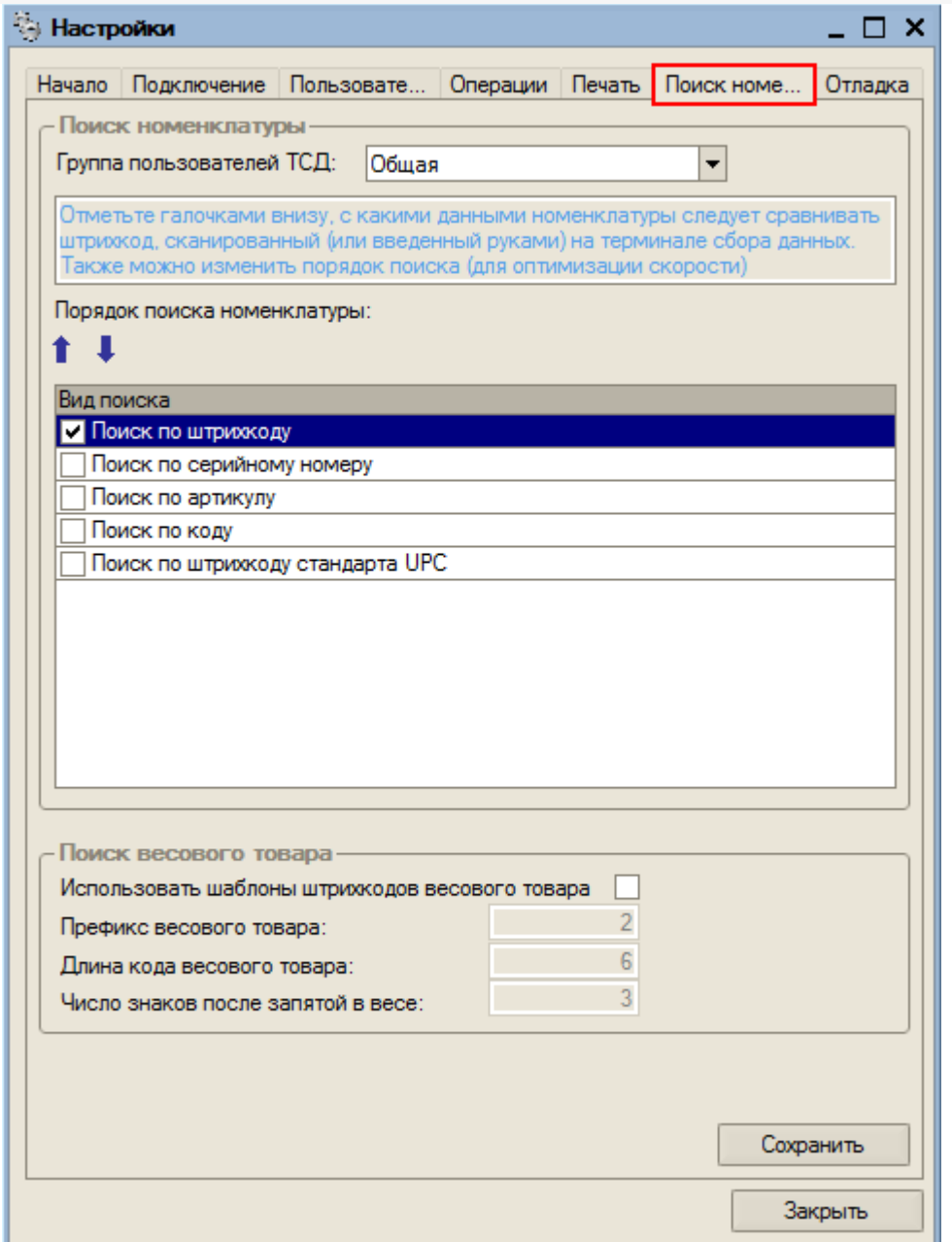

- во все драйверы добавлена поддержка конфигурации «Розница 8. Магазин строительных и отделочных материалов», ред.2.0.5.7;
- драйвер ПРОФ добавлена поддержка 1С 7.7 «Комплексная конфигурация»;
- добавлены новые поддерживаемые ТСД;
- 1С 7.7 все драйверы. Исправлены ошибки в обработке «Загрузка документов»:когда выбрана загрузка всех документов, загружался только первый документ; не заполнялась единица измерения, если товар на ТСД добавлен не по штрихкоду. В обработке «Выгрузка документов» добавлена проверка существования документа на ТСД - задается вопрос на перезапись документа;
- 1С 8.1, 8.2 (не УФ), в обработке «Загрузка документов» исправлена ошибка {Форма.Форма(594)}: Поле объекта не обнаружено (Товары);
- 1С 8.2, УФ, УТ11.1, обработки изменены добавлен выбор ТСД, который настраевается в базе 1С;
- драйвер ПРОФ добавлена закладка «Начало», указано что нужно заполнить прежде всего в настройках.

## В обновлении драйверов 2.6.7.5 от 19.12.2012

#### В панели

- исправлены распознавания переходов по ключевым словам «cancel» и «undo»;
- исправлено падение панели при запуске из-за некорректного содержания буфера обмена;
- исправлена правка и подсветка ошибок для упаковок и в доп. Таблицах;
- в полях упаковок и доп. таблицах возможность вводить числа в любом формате с точкой или запятой, фильтр для полей вычислимых по шаблону;
- исправлена правка доп. полей в документах, подсветка ошибок, возможность вводить с точкой или запятой. Отфильтровывание полей, вычислимых по шаблону;
- добавлена «Вставить» у узла «Операции»;
- добавлен курсор ожидания при вставке операции или типа документов;
- исправлена форма выбора товара, при редактировании строки документа, и поиск по ней;
- исправлена ошибка невозможности изменения ширины колонок при отключенном показе имен в дереве;
- ускорено открытие панели при старте и открытии другой конфигурации;
- исправлен показ исчезание пункта меню «Загрузить на ТСД». Доступен только в режиме папки;
- изменен шрифт дерева конфигурации;
- добавлена специальная форма настроек для вызовов через SQL коннектор;
- отключены команды дебаггера. Новая версия отладчика в ближайших релизах!
- для разработчиков коннекторов расширен интерфейс IConnector:

//Вызывается для формирования текста отображения вызова в дереве. Если Вы не хотите его формировать, возвращайте пустую строку.

string GetDisplayTextForAction(Cleverence.Warehouse.InvokeMethodAction action)

// Вызывается для определения типа данных, который вернется вызовом. Если тип неопределен, или Вы не хотите его определять - возвращайте null.

Type GetResultType(Cleverence.Warehouse.InvokeMethodAction action);

#### В сервере

- исправлена работа с внешними вызовами. Результат теперь не оборачивается в InvokeResult, а возвращается в том виде, в котором пришел от коннектора;
- исправлена ошибка, из-за которой персональные документы пользователя приходили по одному.

#### В клиенте

появилась ПК версия клиентской программы, удобная для отладки процессов и тестирования;

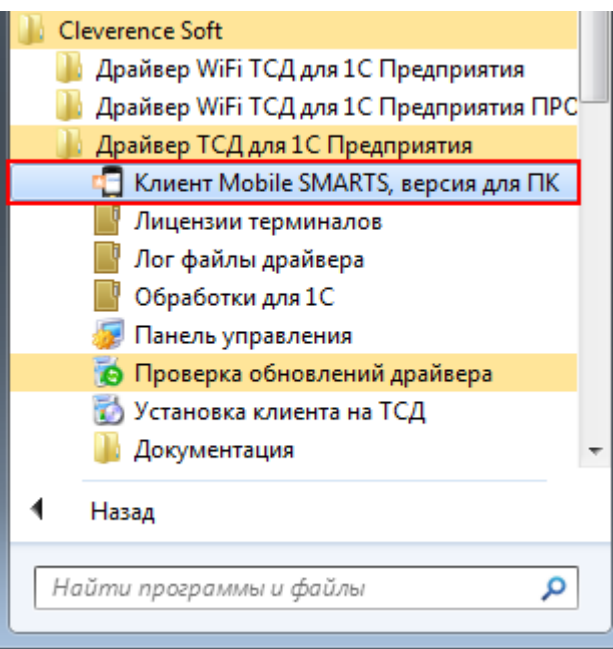

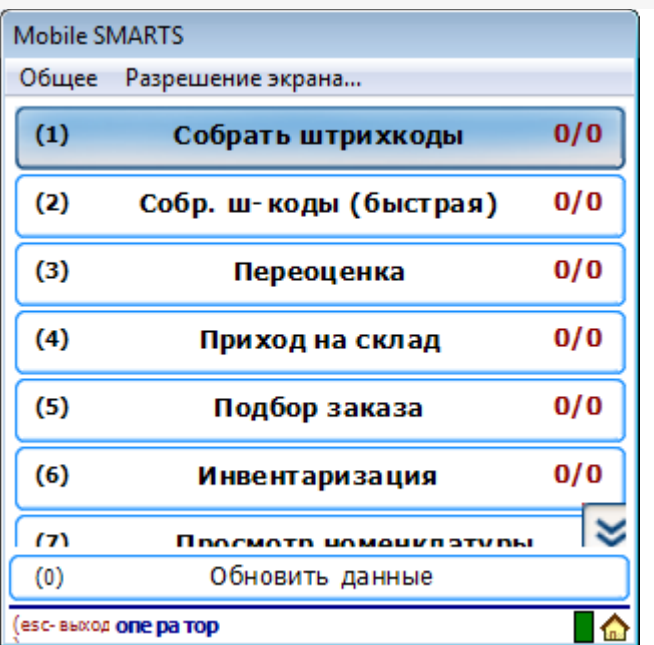

- для ПК клиента добавлена поддержка tcp сканера Datalogic ds2100n- $1200:$
- исправлено утерянное: подгрузка длл вида Addin.\*.dll для возможности вызова своих статиченских функций в процессе;
- в действии редактирования полей сделано чтобы сканер снова включался, после того, как в одно из полей было отсканировано значение;
- в окне выбора товара (для режима справочника на терминале) добавлено поле для поиска товара по части имени или артикула, если справочник был выгружен с индексом имен.

#### В конфигурации

- для документов с контролем количества добавлено завершение документа при вводе серийных номеров, если все строки подобраны, а также переход к след. строке, если по текущей полностью подобрано количество товара при вводе серийных номеров;
- в документе Перемещение по ячейкам добавлено поле ПоЯчейкам (для обеспечения выгрузки документов из 1С);
- в документе Перемещение по ячейкам исправлена работа с документом для случая документа с флагом Контроль количества и не заполненными ячейками в строках документа:
- в документе Перемещение по ячейкам исправлено отображение текста в ряде окон, в главном меню добавлен пункт Факт для отдельного просмотра фактически набранных строк.

## **B TerminalConnector**

• для батч драйвера, убрана возможность загрузки документов,

измененных и еще не закрытых на терминале;

- добавлены функции UploadWarehouse и UploadWarehouses для выгрузки складов в конфигурацию;
- в поставку ПРОФ драйвера добавлен MS SQL коннектор.

### В части «1С:Предприятия»

в обработку «Загрузка документов» добавлена форма для добавления новых штрихкодов;

Если при работе на терминале по штрихкоду товар не был найден, то его можно принять как «Неизвестный товар», отложив задачу привязки его к товару до момента загрузки в 1С.

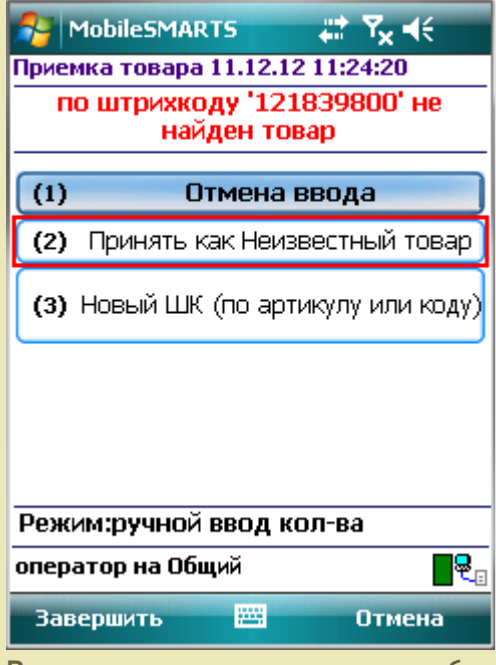

Во время загрузки документа в таблицу будет предложено привязать новые штрихкоды к номенклатуре.

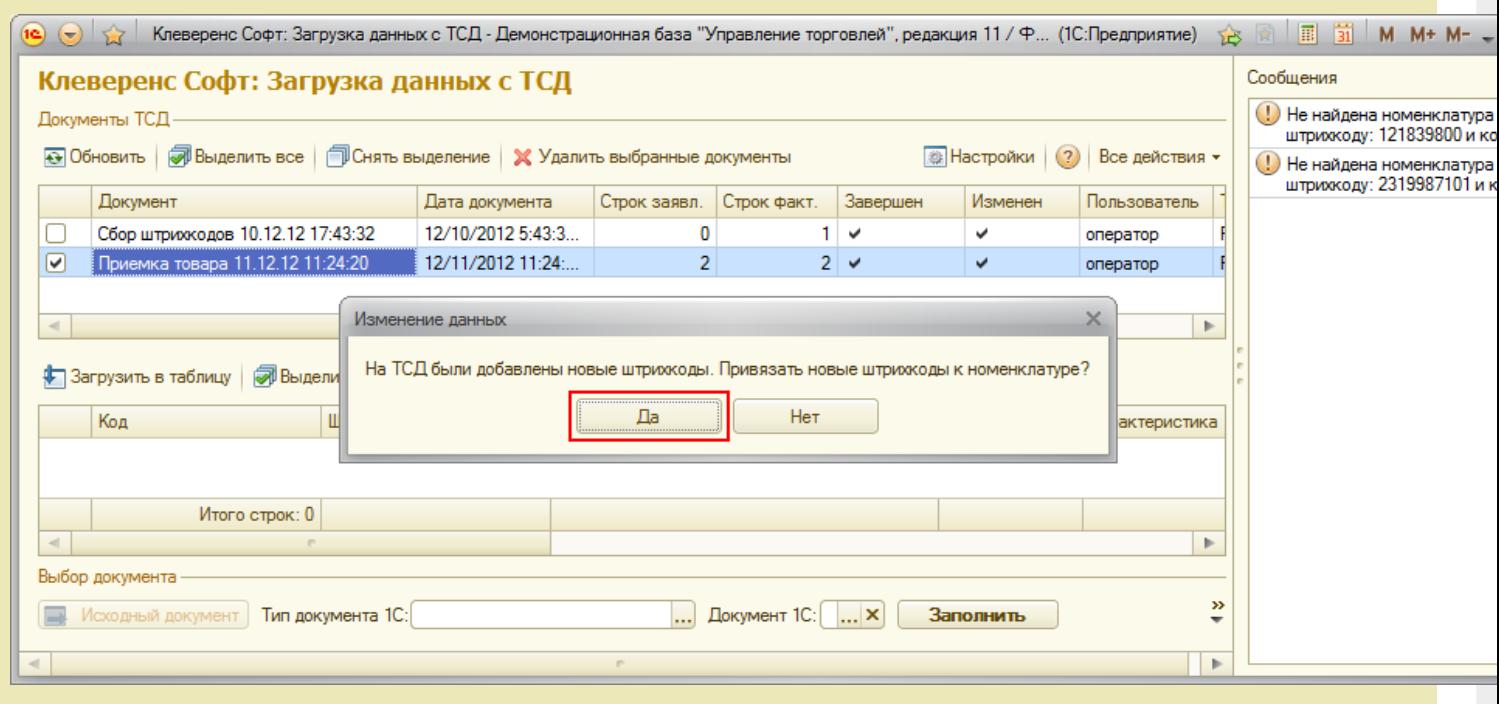

добавлена настройка, включающая поиск по наименованию и артикулу

Если проставлен флаг «Включить поиск по наименованию и артикулу на ТСД», то в окне просмотра номенклатуры появляется поле поиска.

#### ∨ Включить поиск по наименованию и артикулу на ТСД

Поиск может вестись по артикулу или наименованию (части артикула или наименования), включая транслитерацию (написания русских слов латинскими буквами).

При размере справочника до 40 тыс. позиций поиск производится сразу по мере ввода. Для больших справочников - по нажатию Enter. Возможен ввод сразу нескольких условий через пробел (например, "кар пин" найдет "картины Репина")

#### $P_1$ ,  $P_2$ ,  $P_3$ ,  $P_4$ ,  $P_5$ ,  $P_6$ ,  $P_7$

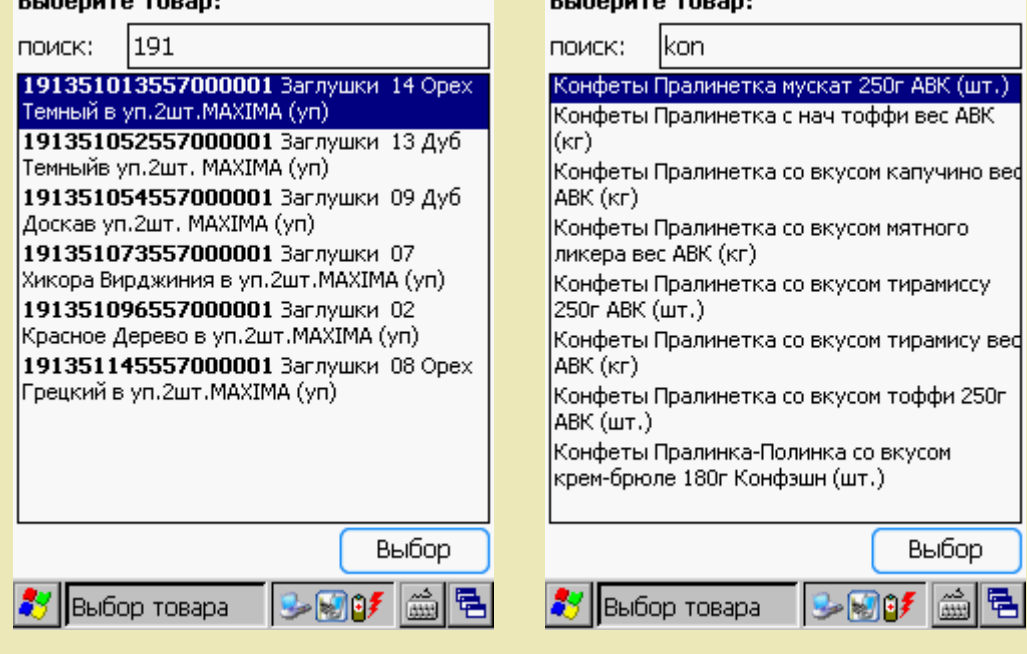

#### ПРОФ драйвер для 1С версий 8.1 и 8.2

- в УТ11 исправлен поиск номенклатуры в модуле автозагрузки при загрузке в существующий документ;
- исправлена ошибки при сохранении настроек в базе драйвера каждый раз при изменении настроек выдавалось предупреждение о подключении;
- исправлены ошибки при формировании документа из операции ТСД «Отпуск товара»: неправильно задавалась дата документа, в итоге документ иногда не сохранялся в базе 1С;
- исправлена ошика при заполнение документа в модуле авто загрузки всегда заполнялась табличная часть «Товары», а не из настроек;
- исправлены ошибки в УНФ 1.4: неправильно коэффициент единицы измерения определялся, ошибки при поиске номенклатуры, ошибки при печати. Розница 2.0.4.5- ошибки при поиске номенклатуры по штрихкоду с учетом серий номенклатуры;
- исправлена печать заказа в УТ11 из ТСД: добавлено заполнение табличной части «ЭтапыГрафикаОплаты» суммой документа. Если сумма документа =0, то печать не происходит, в лог пишется сообщение «Ошибка при печати заказа: не заполнены этапы оплаты. Сумма документа не должна быть равной нулю. Проверьте, правильно ли

получается цена из базы 1С!»;

для 1С версий 8.1 и 8.2

- в обработке «Загрузка документов» (для 1С версий 8.1 и 8.2 не УФ), исправлена ошибка поиска строки с учетом серии номенклатуры;
- в УТ11 при подключении обработки обслуживания не срабатывало включение/выключение режима использования ячеек. Исправлено:
- в УТ11 исправлена ошибка в обработке подключения модуля адресного хранения

{Обработка. Модуль Адресного Хранения. Форма. Форма (206) }: Преобразование значения к типу Булево не может быть выполнено ПутьКОбработке = КаталогДрайвера + "Обработки для 1С\("+? (ВерсияПлатформы82,"8.2","8.1")+") "+НазваниеПапкиСОбработками+"\Выгрузка

документов.ерf";

Mobile SMARTS, драйвер ПРОФ, Wi-Fi драйвер, батч драйвер, инвентаризация имущества, обновления

#### Не нашли что искали?

の

Задать вопрос в техническую поддержку